Для работы с системой необходим **веб-браузер**. Рекомендуется к использованию следующие веб-браузеры:

Google Chrome (https://www.google.ru/intl/ru/chrome/browser/) Яндекс браузер (https://browser.yandex.ru/)

## **1. Вход в Систему**

На главной странице необходимо ввести логин и пароль

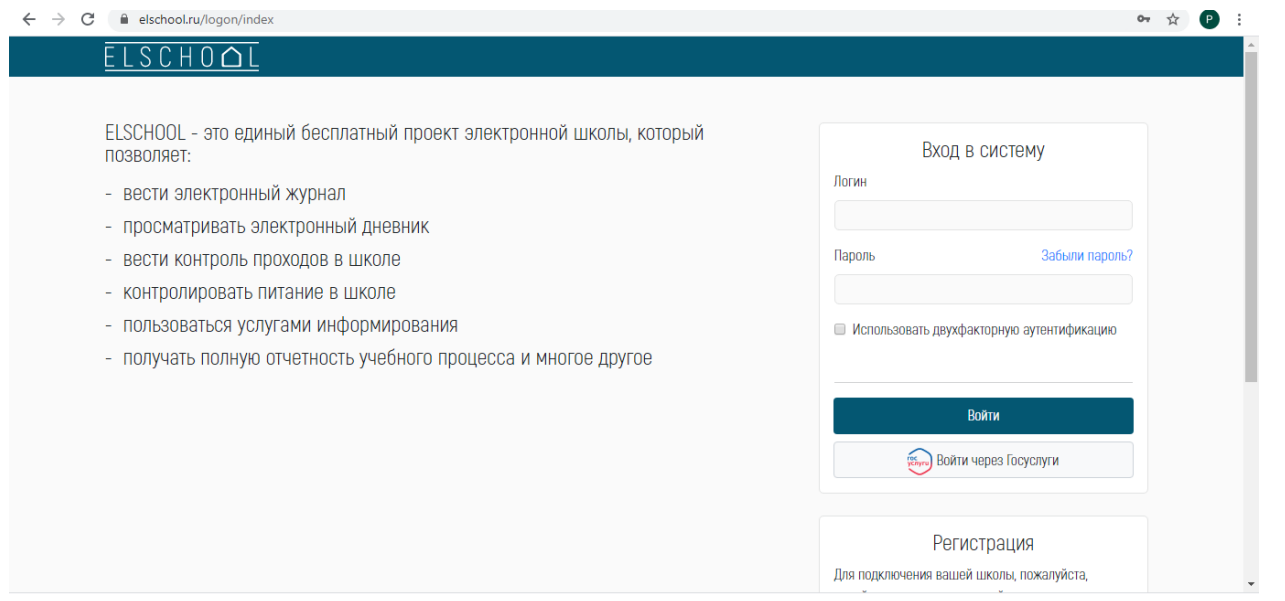

## 2. На личной странице можно увидеть свои сведения.

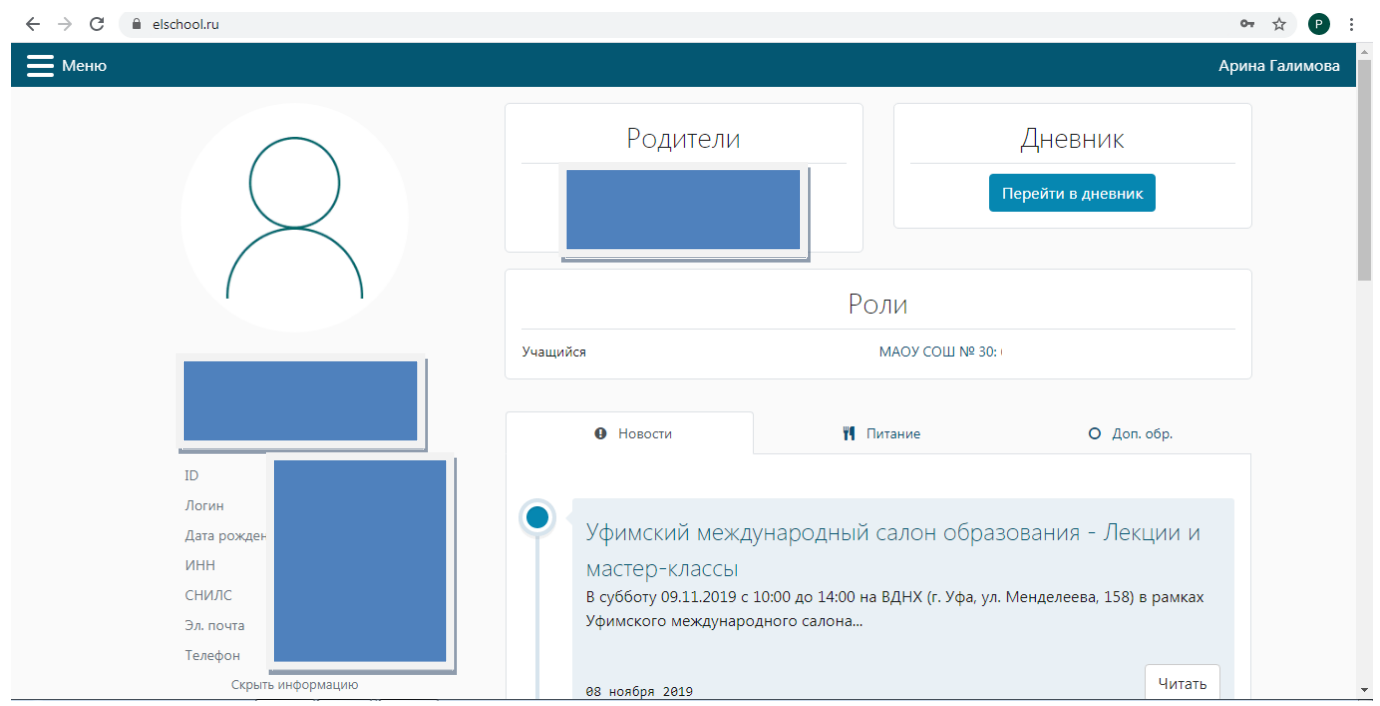

3. Работа с дневником.

Для того, чтобы перейти к дневнику для просмотр а задании я необходимо нажать на кнопку «Перейти в дневник» либо выбрать пункт Меню далее Дневник

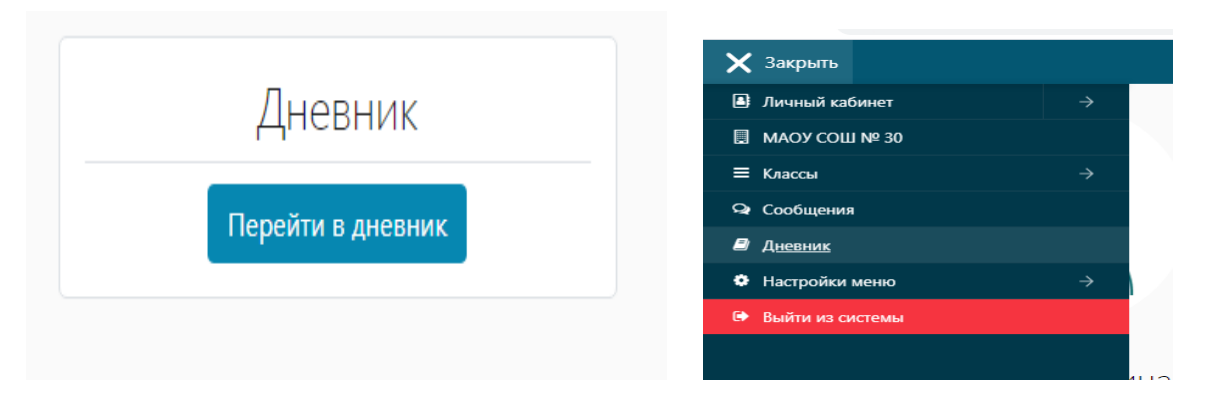

**4. Просмотр домашних заданий.**

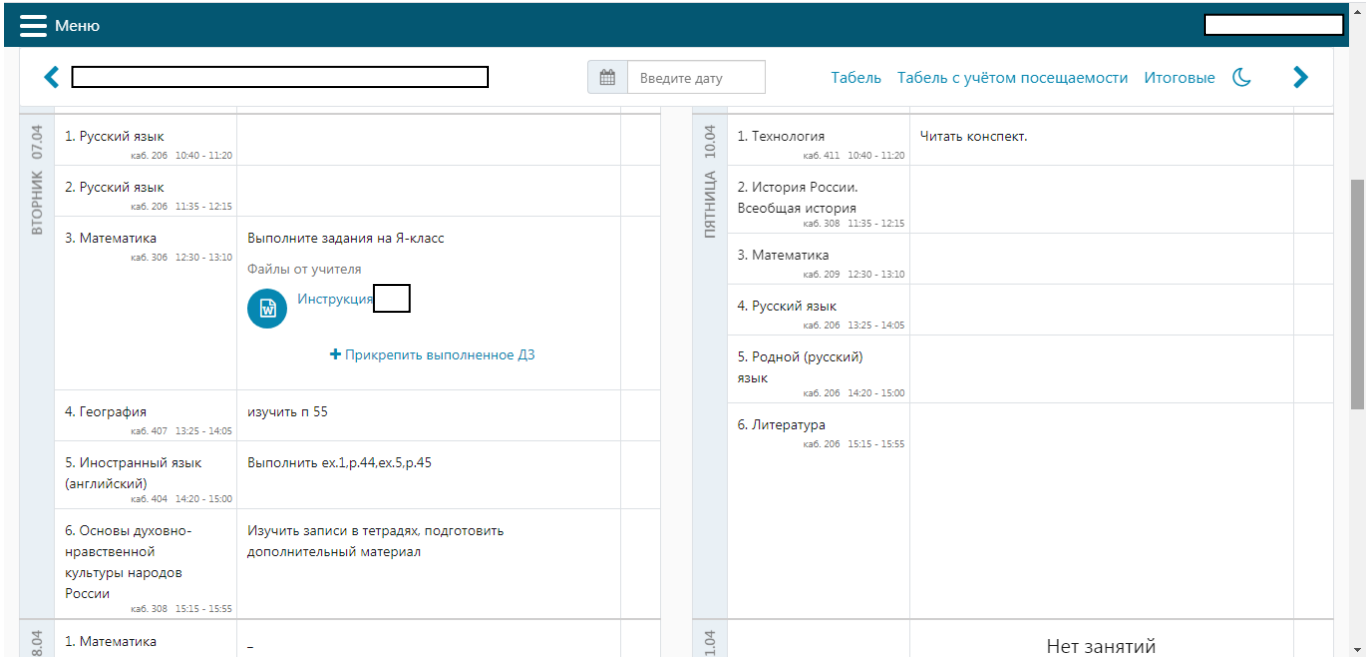

**5. Если необходимо выполнить задание с использованием дополнительных образовательных платформ, учитель прикрепляет инструкцию. Вам необходимо внимательно ознакомиться, в ответ можете прикрепить выполненное домашнее задание путем нажатия на «+Прикрепить выполненное ДЗ» и выбрать свой документ.**

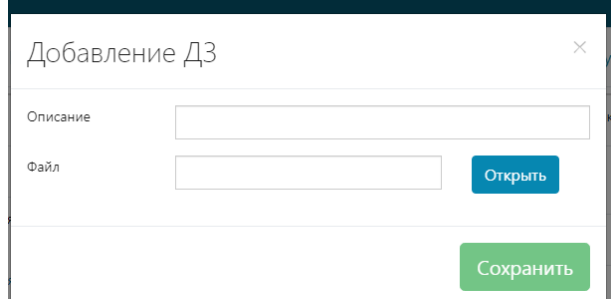

**6. Если учитель создал тест с помощью платформы Якласс вы увидите следующее**

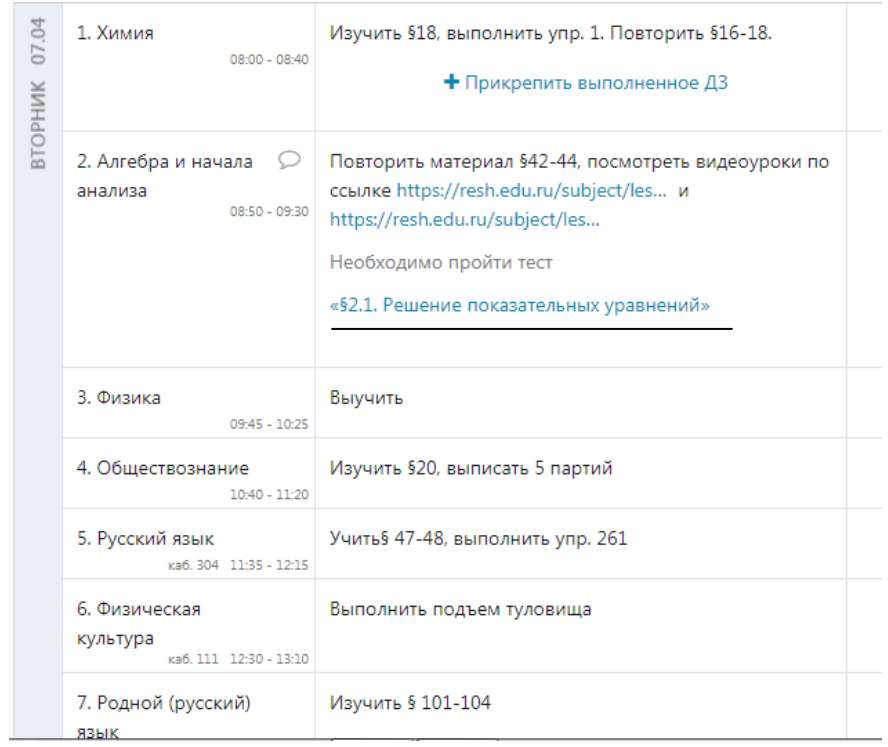

**Далее путем нажатия на этот тест вы автоматически перейдете в платформу для выполнения теста.**